## **ラベルの追加**

- コース上に簡単な説明や小見出しを挿入することができます。
- **1.** コースを編集モード([編集モードの開始]をクリック)にし、「活動またはリソースを追加する」 をクリックし、メニューから **[ラベル]** を選択します。

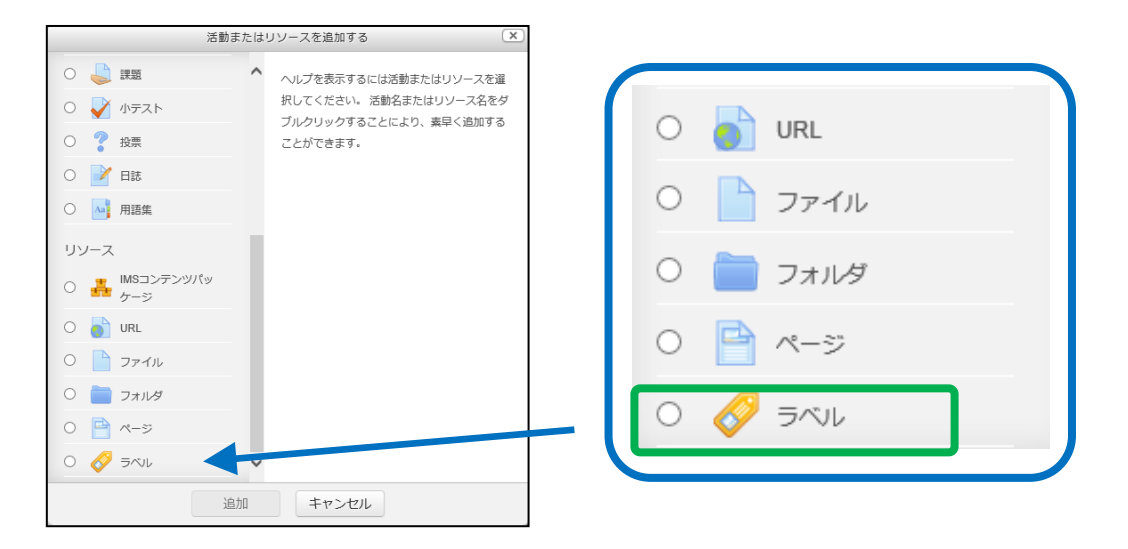

**2.** 「ラベルテキスト」欄にテキストを入力します。 [保存してコースに戻る]をクリックします。

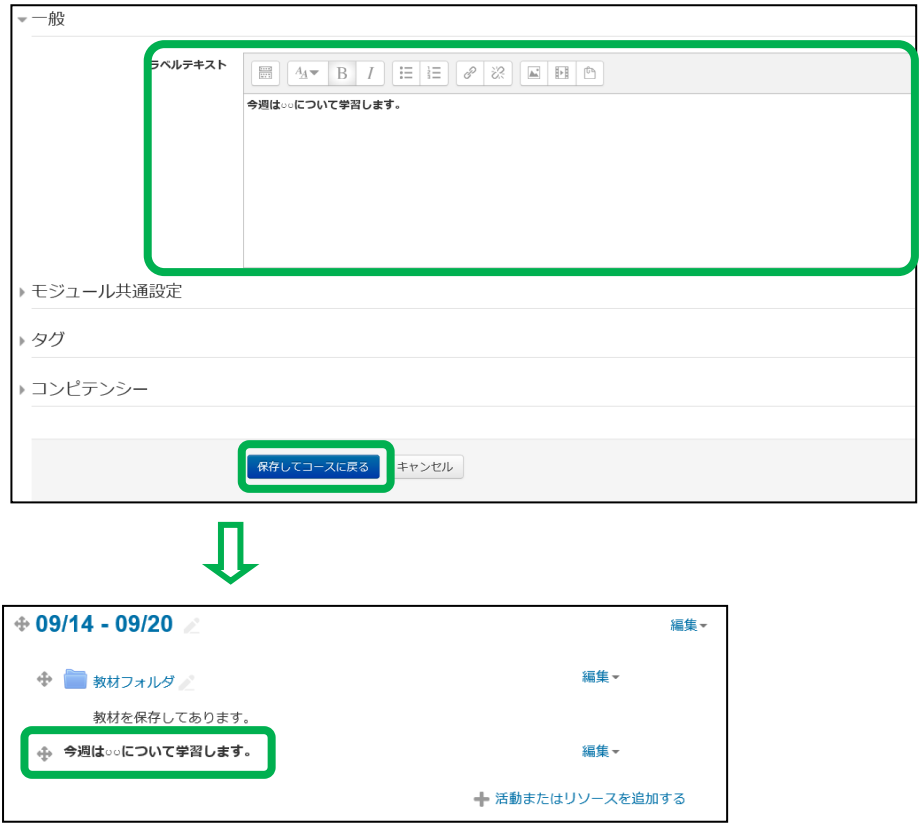